# <span id="page-0-0"></span>Hands-on Lab: Base Acronis Cyber Platform API operations with bash

- [Hands-on Lab: Base Acronis Cyber Platform API operations with bash](#page-0-0)
	- [Hands-on Lab Code Directory](#page-0-1)
	- [The Acronis Cyber Platform API general workflow](#page-1-0)
	- [Prerequisites and basis information](#page-1-1)
	- [Exercise 1: Create an API Client to access the API](#page-2-0)
		- **[Implementation details](#page-2-1)**
		- [Step-by-step execution and checks](#page-3-0)
	- [Exercise 2: Issue a token to access the API](#page-4-0)
		- **[Implementation details](#page-2-1)**
		- [Step-by-step execution and checks](#page-3-0)
	- [Exercise 3: Create partner, customer and user tenants and set offering items](#page-6-0)
		- **[Implementation details](#page-2-1)**
		- [Step-by-step execution and checks](#page-3-0)
	- [Exercise 4: Get a tenant usage](#page-19-0)
		- **[Implementation details](#page-2-1)**
		- [Step-by-step execution and checks](#page-3-0)
	- [Exercise 5: Create and download simple report](#page-20-0)
		- **[Implementation details](#page-2-1)**
		- [Step-by-step execution and checks](#page-3-0)
	- [Exercise 6: Add marks to your API calls for better support](#page-22-0)
		- **[Implementation details](#page-2-1)**
		- [Step-by-step execution and checks](#page-3-0)
	- o [Summary](#page-24-0)
	- [Appendix: Basis functions used in code](#page-24-1)

# <span id="page-0-1"></span>Hands-on Lab Code Directory

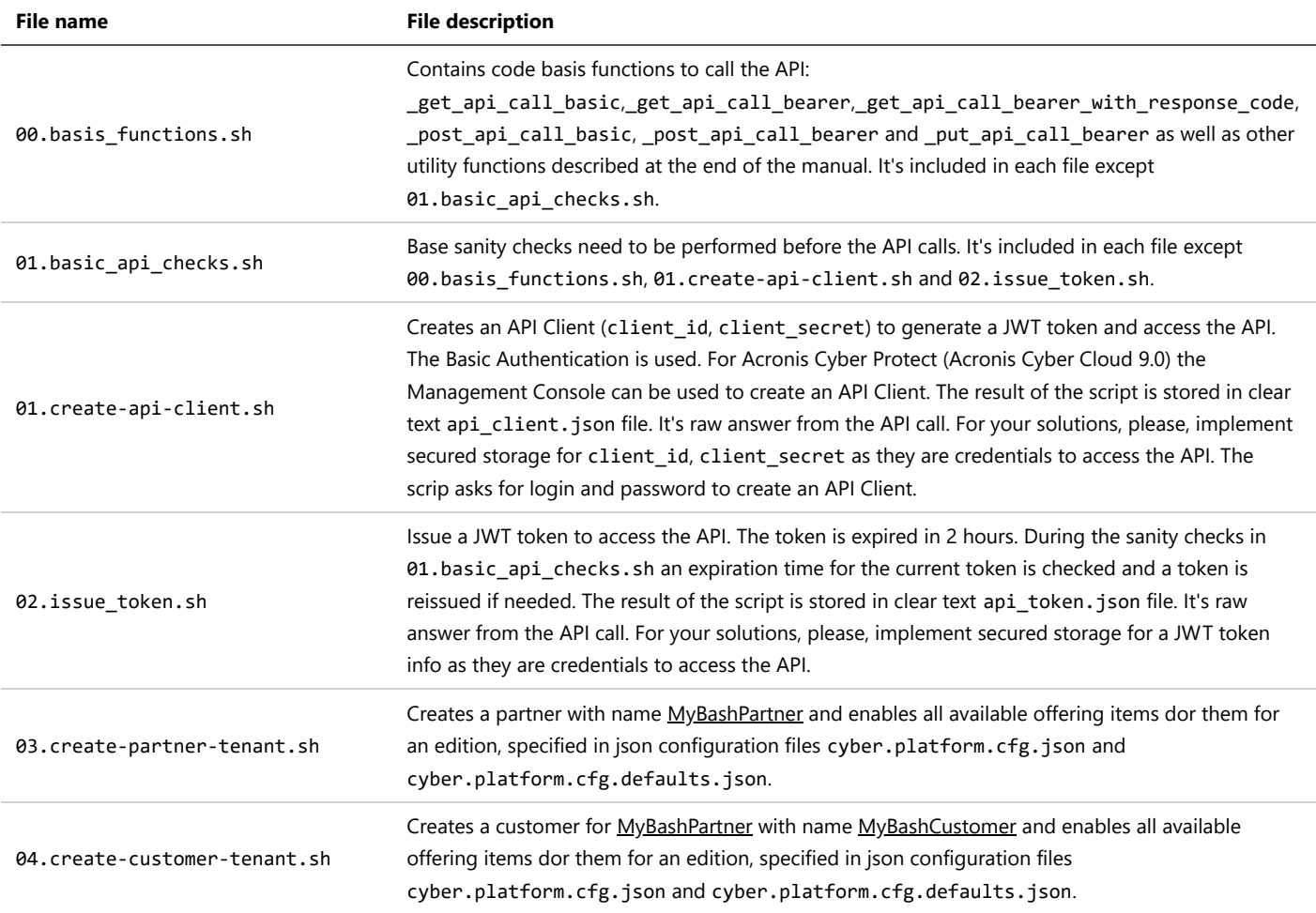

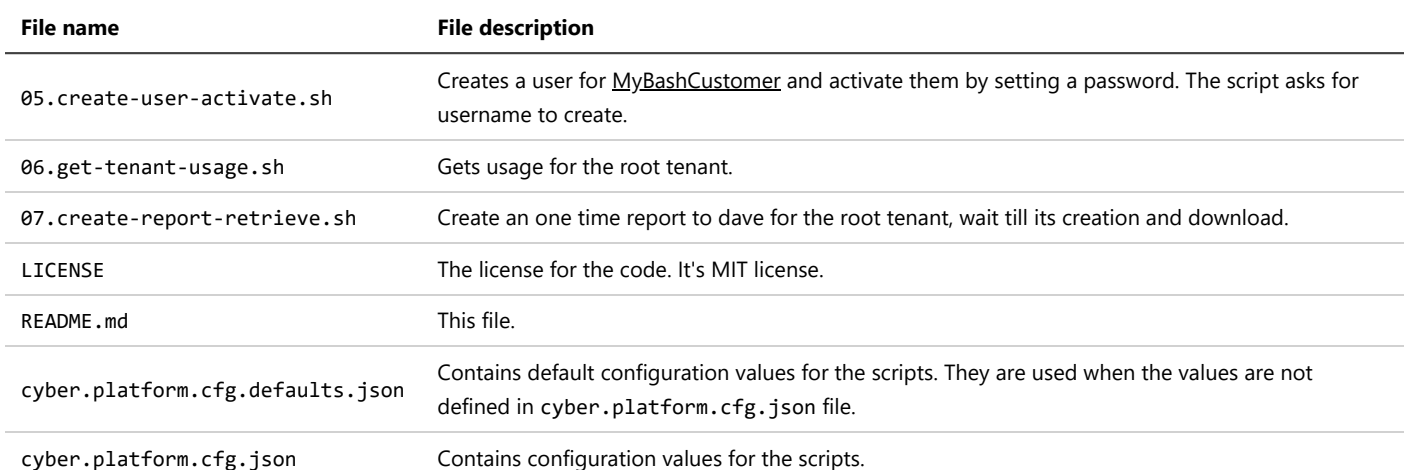

# <span id="page-1-0"></span>The Acronis Cyber Platform API general workflow

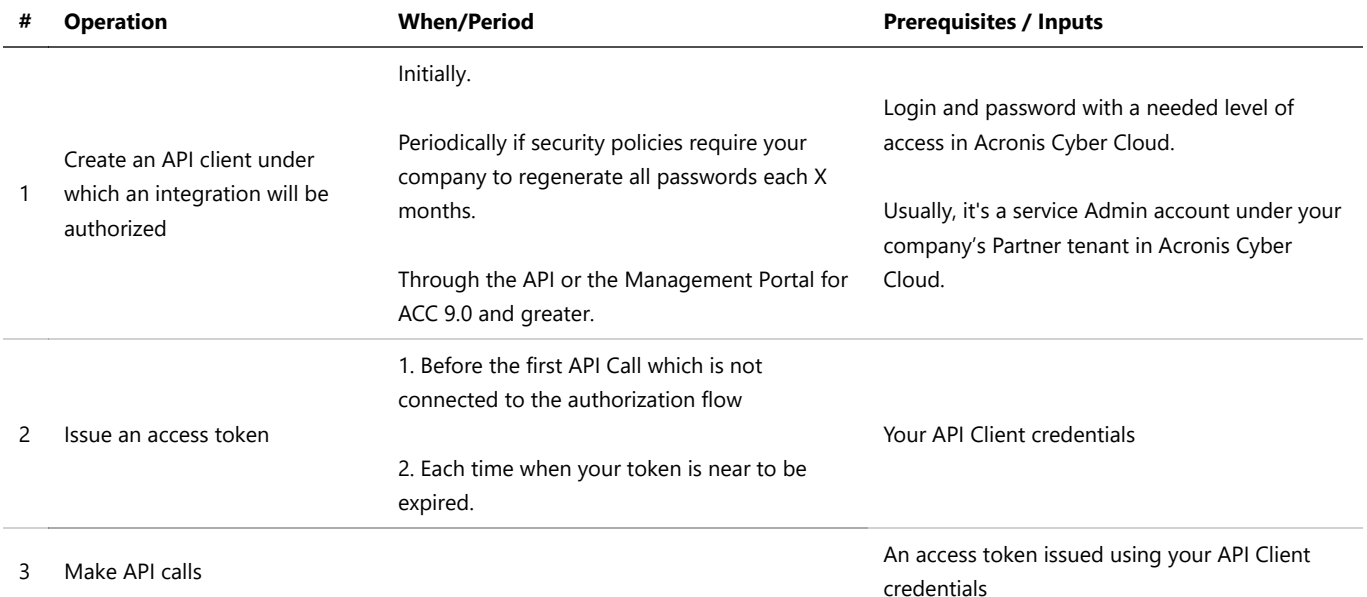

# <span id="page-1-1"></span>Prerequisites and basis information

To access the API we use curl utility, to process JSON, we use jq utility. So, please, be sure that you have curl and jq available.

To simplify code basis functions to call the API have created: get api\_call\_basic, get api\_call\_bearer, \_get\_api\_call\_bearer\_with\_response\_code, \_post\_api\_call\_basic, \_post\_api\_call\_bearer and \_put\_api\_call\_bearer as well as other utility functions.

You can find descriptions and code at the end of the article.

To run the scripts, you need to edit or create the cyber.platform.cfg.json file to provide base parameters. At minimum you need to change base\_url to your data center URL. The global variables \_base\_url initialized from the config file and used for all API requests. All other values can remain unchanged. A cyber.platform.cfg.json file example:

```
{
 "base_url": "https://dev-cloud.acronis.com/",
 "partner_tenant": "partner",
 "customer_tenant": "customer",
 "edition": "standard"
}
```
The API Call trace functionality is also available. By default, API calls are not traced as trace set to 0 in

cyber.platform.cfg.defaults.json file, which you might create, but you can override it in cyber.platform.cfg.json file if you need it. As soon as its enabled you will see in STDERR curl API calls with all parameters as well as a raw response form the calls.

A cyber.platform.cfg.defaults.json file example:

```
{
 "base_url": "https://dev-cloud.acronis.com/",
 "partner_tenant": "partner",
 "customer_tenant": "customer",
 "edition": "standard",
 "trace": 0
}
```
# <span id="page-2-0"></span>Exercise 1: Create an API Client to access the API

# <span id="page-2-1"></span>Implementation details

A JWT token with a limited time to life approach is used to securely manage access of any API clients, like our scripts, for the Acronis Cyber Cloud. Using a login and password for a specific user is not a secure and manageable way to create a token, but technically it's possible. Thus, we create an API client with a client id and a client secret to use as credentials to issue a JWT token. To create an API Client, we call the /clients end-point with POST request specifying in the JSON body of the request a tenant we want to have access to. To authorize this the request, the Basic Authorization with user login and password for Acronis Cyber Cloud is used.

**In Acronis Cyber Cloud 9.0 API Client credentials can be generated in the Management Portal.**

**Creating an API Client is a one-time process. As the API client is used to access the API, treat it as credentials and store securely. Also, do not store the login and password in the scripts itself.**

In the following code block a login and a password are requested from a command line and use it for a Basic Authorization for following HTTP requests.

```
# Ask the user for login details
# To use for Basic Authentication
# To create an API Client
printf "\n"
read -rp 'Login: ' login
read -rsp 'Password: ' _password
printf "\n\n"
```
[In those scripts it is expected that the](https://developer.acronis.com/) [Acronis Developer Sandbox](https://developer.acronis.com/sandbox/) [is used. It is available for registered developers at Acronis Developer](https://developer.acronis.com/) Network Portal. So the base URL for all requests [\(https://devcloud.acronis.com/\)](https://devcloud.acronis.com/) is used. Please, replace it with correct URL for your production environment if needed. For more details, please, review the [Authenticating to the platform via the Python shell tutorial](https://developer.acronis.com/doc/platform/management/v2/#/http/developer-s-guide/authenticating-to-the-platform-via-the-python-shell) from the Acronis Cyber Platform documentation.

For demo purposes, this script issues an API client for a tenant for a user for whom a login and a password are specified. You should add your logic as to what tenant should be used for the API Client creation.

```
# Request self-ifo from API using Basic Authentication
# GET call using function defined in basis_functions.sh
# with following parameters
# $1 - an API endpoint to call
# $2 - a login for Basic Authentication
# $3 - a password for Basic Authentication
# The result is going to jq utility to extract JSON property
# Please NOTE, that this property is retrieved with quotas
_tenant_id=$(_get_api_call_basic "api/2/users/me" "${_login}" "${_password}" | jq '.tenant_id')
# Construct JSON to request an API Client creation
_json='{
   "type": "agent",
   "tenant_id": '$_tenant_id',
   "token_endpoint_auth_method": "client_secret_basic",
   "data": {
     "client_name": "bash.App"
    }
   }'
```
**client\_name value defines the name you will see in the ACC 9.0 Management Console. For real integrations, please, name it carefully to have a way to identify it in a future.**

```
# To create an API Client
# GET call using function defined in basis_functions.sh
# with following parameters
# $1 - an API endpoint to call
# $2 - a login for Basic Authentication
# $3 - a password for Basic Authentication
# The result is stored in api_client.json file
post api call basic "api/2/clients" \
     "${ login}" "${ password}" \
      "${_json}" \
      "application/json" > api_client.json
```
**A generated client is inherited access rights from a user used for the generation but it's disconnected from them. You don't need to issue a new client even if the user account is removed from Acronis Cloud.**

**A** Treat API Clients as a specific service account with access to your cloud. All internal security policies applied to your **normal account operations should be in place for API Clients. Thus, don't create new API Clients if you don't really required and disable/delete unused API Clients through the Management Console or API Calls.**

**You can receive a client\_secret only once, just at the issue time. If you loose your client\_secret further you must reset secret for the client through the Management Console or API Calls. Please, be aware, that all the tokens will be invalidated.**

**You need to securely store the received credentials. For simplicity of the demo code, a simple JSON format is used for api\_client.json file. Please remember to implement secure storage for your client credentials.** Y

#### <span id="page-3-0"></span>Step-by-step execution and checks

- 1. Open any available bash environment: Linux, Mac or Windows with Windows Subsystem for Linux.
- 2. Copy code directory to your local system and ensure that all . sh files are executable. Your directory listing should looks like bellow.

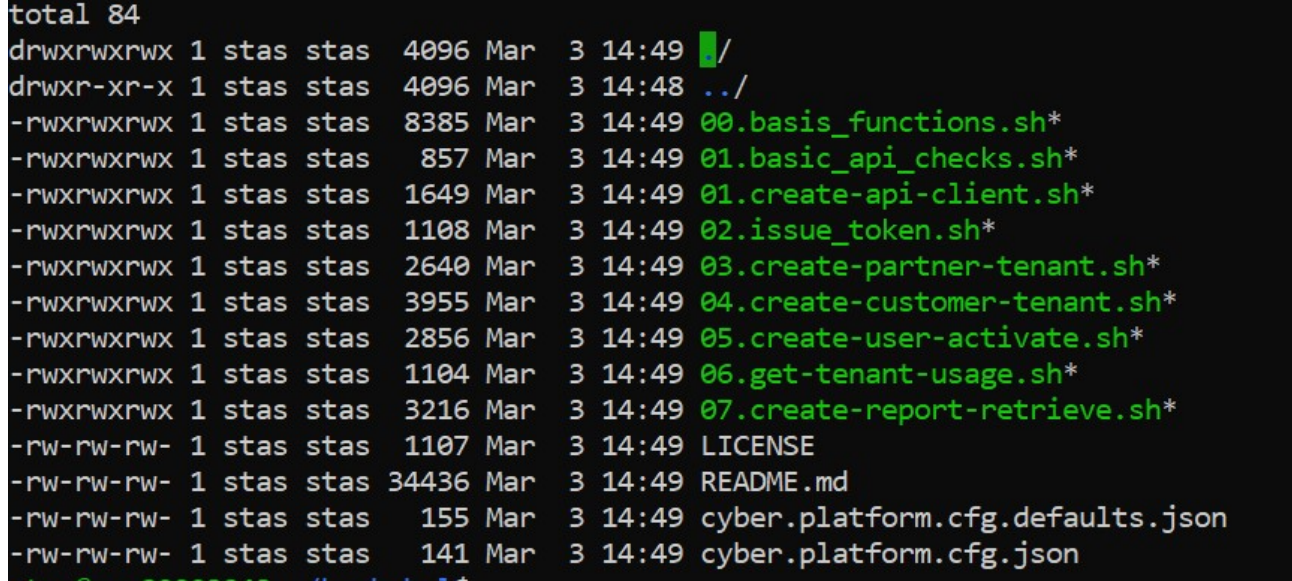

3. Edit cyber.platform.cfg.json file to enter your base\_url aka your data center URL for API calls. All other options remain unchanged.

4. Type ./01.c and press Tab, it should autocomplete to the ./01.create-api-client.sh.

5. Press Enter. You should see request for login. Type it and press Enter. You should see request for password. Type it and press Enter

6. If you enter login and password correctly, the script just makes a series of API calls silently and exit. If you make a mistake, you receive a detailed error description. For example, below a 401 Unauthorized error, which means your login or/and password are incorrect.

```
stas@ru-00003943:~/bash_hol$ ./01.create-api-client.sh
Login: stas.pavlov@outlook.com
Password:
:: The GET API Call with the endpoint api/2/users/me is unsuccessful with response code: 401. {"error":{"code":1000,"mes<br>sage":"An error has occurred.","details":{"info":"","addition":[{}]},"context":{},"domain":"PlatformA
:: The POST API Call with the endpoint api/2/clients is unsuccessful with response code: 401. {"error":{"code":1000,"mes
sage":"An error has occurred.","details":{"info":"","addition":[{}]},"context":{},"domain":"PlatformAccountServer"}}
```
7. Type jq < api\_client.json and press Enter. You should see highlighted JSON file with an API Client information. If you can see something similar to picture bellow, you successfully created an API Client and can follow to the next exercise.

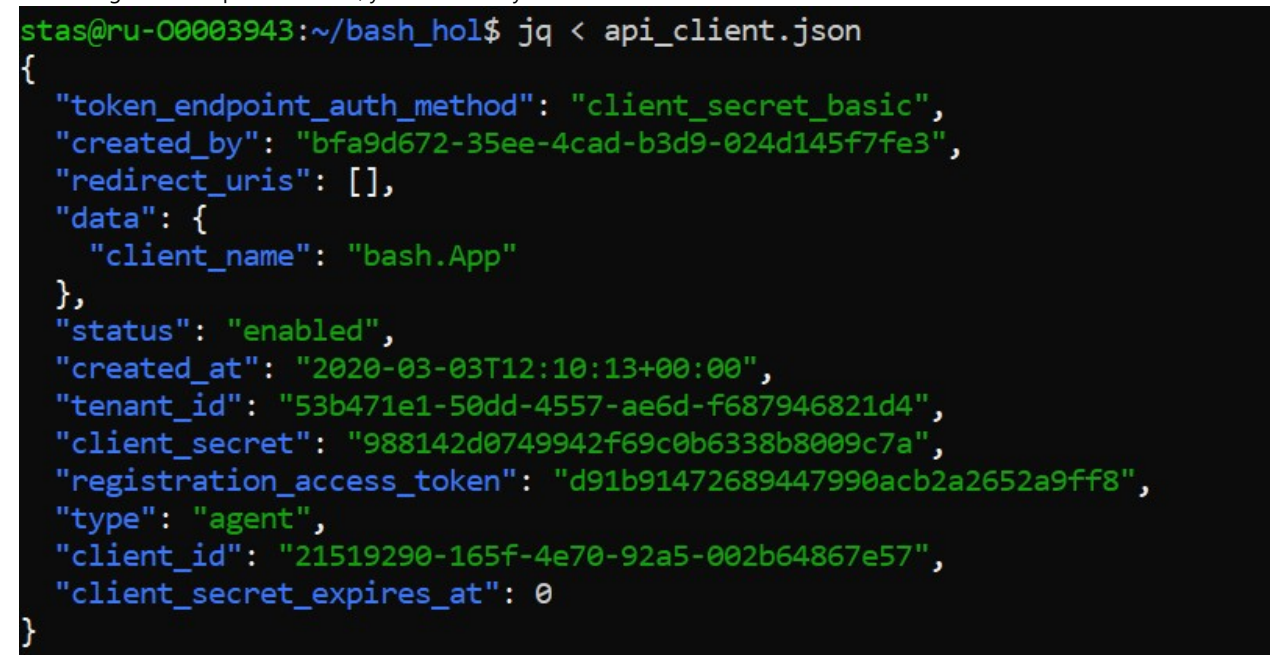

# <span id="page-4-0"></span>Exercise 2: Issue a token to access the API

#### Implementation details

A client\_id and a client\_secret can be used to access the API using the Basic Authorization but it's not a secure way as we discussed above. It's more secure to have a JWT token with limited life-time and implement a renew/refresh logic for that token.

To issue a token /idp/token end-point is called using POST request with param grant\_type equal client\_credentials and content type application/x-www-form-urlencoded with Basic Authorization using a client\_id as a user name and a client\_secret as a password.

```
# Pipe JSON from file, extract JSON property, remove quotas from the property's value
_{\text{client\_id}}=$(jq '.client_id' < api_client.json | sed -e 's/^"//' -e 's/"$//')
client secret=$(jq '.client secret' < api client.json | sed -e 's/^"//' -e 's/"$//')
# To issue a token
# POST call using function defined in basis_functions.sh
# with following parameters
# $1 - an API endpoint to call
# $2 - a login for Basic Authentication
# $3 - a password for Basic Authentication
# $4 - POST data
# $5 - Content-Type
# The result is stored in api_token.json file
_post_api_call_basic "api/2/idp/token" \
     "${_client_id}" "${_client_secret}" \
      "grant_type=client_credentials" \
      "application/x-www-form-urlencoded" > api_token.json
```
**You need to securely store the received token. For simplicity of the demo code, the received JSON format is used api\_token.json file. Please implement secure storage for your tokens.**

**A token has time-to-live and must be renewed/refreshed before expiration time. The best practice is to check before starting any API calls sequence and renew/refresh if needed.**

**Currently, the default time-to-live to a token for the API is 2 hours.**

Assuming that the token is stored in the JSON response format as above, it can be done using the following functions set.

expires\_on is a time when the token will expire in Unix time format -- seconds from January 1, 1970. Here we assume that we will renew/refresh a token 15 minutes before the expiration time.

```
# Issue an authorization token
# Expect that an API client information are stored
# in native API output format in api_client.json file
# $1 - base URL
issue token() {
   local _client_id
   local _client_secret
   # Pipe JSON from file, extract JSON property, remove trilling quotas from the property's value
   _client_id=$(jq '.client_id' < api_client.json | sed -e 's/^"//' -e 's/"$//')
  _client_secret=$(jq '.client_secret' < api_client.json | sed -e 's/^"//' -e 's/"$//')
  # POST call to issue an authorization token
   # To use it you need have the following parameters passed
   # $1 - an API endpoint to call
   # $2 - a login for Basic Authentication
   # $3 - a password for Basic Authentication
   # $4 - POST data
   # $5 - Content-Type
   _post_api_call_basic "api/2/idp/token" \
        "${_client_id}" "${_client_secret}" \
       "grant_type=client_credentials" \
        "application/x-www-form-urlencoded" > api_token.json
}
# Check if an authorization token in valid next 15 minutes (900 sec)
# And if it's not, a new token will be issued
# Expect that an authorization token information are stored
# in native API output format in api_token.json file
# Still works correctly if you didn't have a token file
_renew_token_if_needed() {
local _expires_on
local _current_unix_time
local _time_left
 if test -f api_token.json; then
  # Pipe JSON from file, extract JSON property
   _expires_on=$(jq '.expires_on' < api_token.json)
   _current_unix_time=$(date +%s)
   _time_left=$_expires_on-$_current_unix_time
   if [[ $_time_left -le 900 ]] ; then
    _issue_token
  f_ielse
   _issue_token
 f_i}
```
#### Step-by-step execution and checks

<sup>1.</sup> Type ./02 and press Tab, it should autocomplete to the ./02.issue\_token.sh.

- 2. Press Enter. If api\_client.json file exists and contains correct information, the script just makes a series of API calls silently and exit. If you make a mistake, you receive a detailed error description.
- 3. Type jq < api\_token.json and press Enter. You should see highlighted JSON file with a token information. If you can see something similar to picture bellow, you successfully issued a token and can follow to the next exercise.

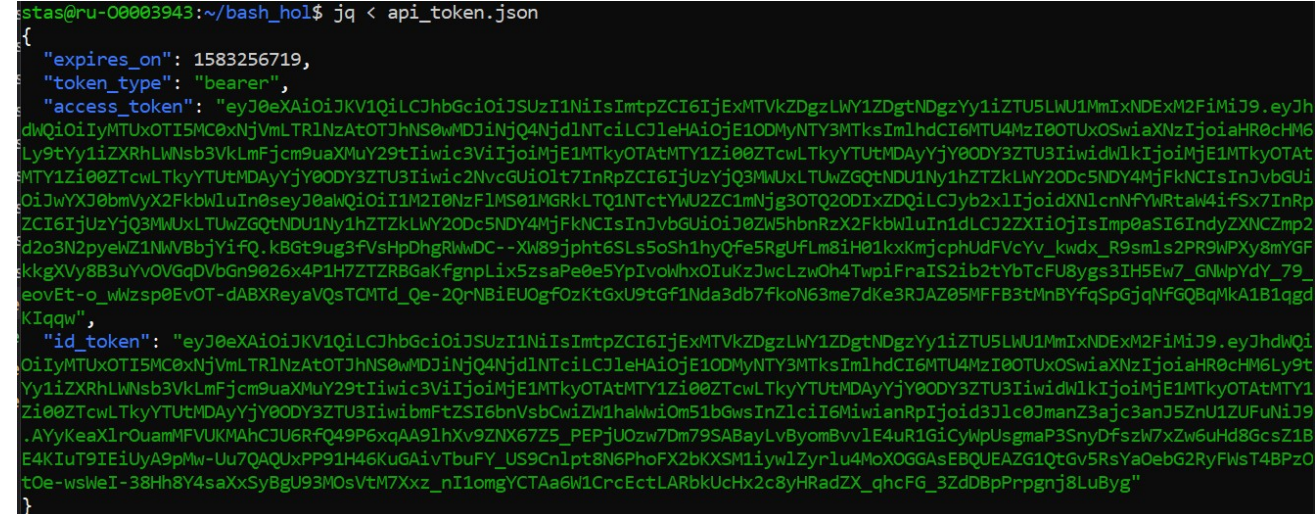

- 4. Including 01.basic\_api\_checks.sh file in each following scripts we ensure that a token will be reissued if needed before any API call.
- 5. Check 01.basic\_api\_checks.sh file to verify that you can understand implementation details described above.

# <span id="page-6-0"></span>Exercise 3: Create partner, customer and user tenants and set offering items

# Implementation details

So now we can securely access the Acronis Cyber Platform API calls. In this topic we discuss how to create a partner, a customer tenants and enable for them all available offering items, and then create a user for the customer and activate the user by setting a password.

As we discussed above, before making a call to the actual API you need to ensure that an authorization token is valid. Please, use the functions like those described above to do it.

Assuming that we create the API client for our root tenant, we start from retrieving the API Client tenant information using GET request to /clients/\${\_client\_id} end-point. Then, using received tenant\_id information as a parameter and kind equal to partner, we build a JSON body for POST request to /tenants end-point to create the partner. Next, we are going to enable all applications and offering items for the tenants. Briefly, we take all available offering items for the parent tenant of the partner or the customer using GET request to /tenants/\${\_tenant\_id}/offering\_items/available\_for\_child end-point with needed query parameters specifying edition and kind of the tenant. Then, we need to enable these offering items for the partner or the customer using PUT request to /tenants/\${\_tenant\_id}/offering\_items end-point with all offering items JSON in the request body and appropriate \_tenant\_id.

#### **The following kind values are supported root, partner, folder, customer, unit.**

*# Call a function to pipe JSON from file, extract JSON property, remove quotas from the property's value* \_access\_token=\$(\_get\_access\_token\_from\_file api\_token.json)

```
# Call a function to pipe JSON from file, extract JSON property
_tenant_id=$(_get_tenant_id_from_file api_client.json)
```

```
# Construct JSON to request a partner tenant creation
_json='{
   "name": "MyBashPartner",
   "parent_id": "'$_tenant_id'",
   "kind": "partner"
  }'
```
- *# To create a partner tenant*
- *# POST API call using function defined in basis\_functions.sh*
- *# with following parameters*
- *# \$1 an API endpoint to call*
- *# \$2 a bearer token Bearer Authentication*

```
# $3 - Content-Type
```

```
# $4 - POST data
# The result is stored in partner.json file
_post_api_call_bearer "api/2/tenants" \
      "${_access_token}" \
      "application/json" \
      "${_json}" > partner.json
# Get Kind of a tenant from config file
_kind=$(_config_get_value partner_tenant)
# Get Edition we plan to enable from config file
_edition=$(_config_get_value edition)
# To get a list of offering ite,s available for a child tenant
# GET call using function defined in basis_functions.sh
# with following parameters
# $1 - an API endpoint to call
# $2 - a bearer token Bearer Authentication
# The result is stored in offering_items_available_for_child.json file
_get_api_call_bearer "api/2/tenants/${_tenant_id}/offering_items/available_for_child?kind=${_kind}&edition=${_e
      "${_access_token}" > offering_items_available_for_child.json
# Replace "items" with "offering_items" as the following API call expects to have it as a root JSON element
 sed 's/"items"/"offering_items"/g' < offering_items_available_for_child.json > offering_items_to_put.json
# Call a function to pipe JSON from file, extract JSON property
_partner_tenant_id=$(_get_id_from_file partner.json)
# To update offering item for a tenant
# PUT API call using function defined in basis_functions.sh
# with following parameters
# $1 - an API endpoint to call
# $2 - a bearer token Bearer Authentication
# $3 - Content-Type
# $4 - PUT data
_put_api_call_bearer "api/2/tenants/${_partner_tenant_id}/offering_items" \
      "${_access_token}" \
      "application/json" \
```

```
 "$(cat offering_items_to_put.json)" > /dev/null
```
This is absolutely the same process as for a customer, the only difference is kind equal to customer in the request body JSON and /offering\_items/available\_for\_child parameters.

```
# Call a function to pipe JSON from file, extract JSON property, remove quotas from the property's value
_access_token=$(_get_access_token_from_file api_token.json)
# Call a function to pipe JSON from file, extract JSON property
_tenant_id=$(_get_id_from_file partner.json)
# Construct JSON to request a customer tenant creation
_json='{
   "name": "MyBashCustomer",
   "parent_id": "'$_tenant_id'",
   "kind": "customer"
 }'
# To create a customer tenant
# POST API call using function defined in basis_functions.sh
# with following parameters
# $1 - an API endpoint to call
# $2 - a bearer token Bearer Authentication
# $3 - Content-Type
# $4 - POST data
# The result is stored in customer.json file
_post_api_call_bearer "api/2/tenants" \
      "${_access_token}" \
      "application/json" \
      "${_json}" > customer.json
```

```
# Get Kind of tenant from config file
_kind=$(_config_get_value customer_tenant)
# Get Edition we plan to enable from config file
_edition=$(_config_get_value edition)
# To get a list of offering ite,s available for a child tenant
# GET call using function defined in basis_functions.sh
# with following parameters
# $1 - an API endpoint to call
# $2 - a bearer token Bearer Authentication
# The result is stored in offering_items_available_for_customer_child.json file
_get_api_call_bearer "api/2/tenants/${_tenant_id}/offering_items/available_for_child?kind=${_kind}&edition=${_e
      "${_access_token}" > offering_items_available_for_customer_child.json
# Replace "items" with "offering_items" as the following API call expects to have it as a root JSON element
sed 's/"items"/"offering_items"/g' < offering_items_available_for_customer_child.json > customer_offering_items
# Call a function to pipe JSON from file, extract JSON property
_customer_tenant_id=$(_get_id_from_file customer.json)
# To update offering item for a tenant
# PUT API call using function defined in basis_functions.sh
# with following parameters
# $1 - an API endpoint to call
# $2 - a bearer token Bearer Authentication
# $3 - Content-Type
# $4 - PUT data
_put_api_call_bearer "api/2/tenants/${_customer_tenant_id}/offering_items" \
      "${_access_token}" \
      "application/json" \
      "$(cat customer_offering_items_to_put.json)" > /dev/null
```
By default, customers are created in a trial mode. To switch to production mode we need to update customer pricing. To perform this task, we start from requesting current pricing using a GET request to /tenants/\${\_customer\_tenant\_id}/pricing end-point then change mode property to production in the received JSON, then, finally, update the pricing using PUT request to /tenants/\${\_customer\_tenant\_id}/pricing end-point with a new pricing JSON.

#### **Please, be aware, that this switch is non-revertible.**

```
# By default, a customer tenant is created in Trial mode
# To Switching customer tenant to production mode
# The pricing mode should be changed from trial to production
# To get a current pricing for a customer tenant
# GET call using function defined in basis_functions.sh
# with following parameters
# $1 - an API endpoint to call
# $2 - a bearer token Bearer Authentication
# The result is stored in customer_tenant_pricing.json file
_get_api_call_bearer "api/2/tenants/${_customer_tenant_id}/pricing" \
      "${_access_token}" > customer_tenant_pricing.json
# Replace "trial" with "production" to have a JSON needed to switch the customer tenant to production mode
# NOTE: THIS CHANGE IS IRREVERSIBLE
sed 's/"trial"/"production"/g' < customer_tenant_pricing.json > customer_tenant_pricing_to_put.json
# Switching customer tenant to production mode
# By updating pricing for a tenant
# PUT API call using function defined in basis_functions.sh
# with following parameters
# $1 - an API endpoint to call
# $2 - a bearer token Bearer Authentication
# $3 - Content-Type
# $4 - PUT data
_put_api_call_bearer "api/2/tenants/${_customer_tenant_id}/pricing" \
      "${_access_token}" \
```
 "application/json" \ "\$(cat customer\_tenant\_pricing\_to\_put.json)" > /dev/null

Finally, we create a user for the customer. At first, we check if a login is available using GET request to /users/check\_login end-point with username parameter set to an expected login. Then, we create a JSON body for POST request to /users end-point to create a new user.

```
# Call a function to pipe JSON from file, extract JSON property, remove quotas from the property's value
access token=$( get access token from file api token.json)
# Set response code to 400 -- login availability check failed
_response_code=400
# Ask for proposed username
printf "\n"
read -rp 'Username: ' _username
printf "\n\n"
# To get an availability status of a username
# GET call using function defined in basis_functions.sh
# with following parameters
# $1 - an API endpoint to call
# $2 - a bearer token Bearer Authentication
_get_api_call_bearer_with_response_code "api/2/users/check_login?username=${_username}" \
           "${_access_token}" | {
            read -r _response_code
            read -r # here we would read the response body if need it
           if \lceil \int $ response code != 204 ]] ; then
               _die "The username ${_username} is already exists."
            fi
 }
# Here we can be only if _username is available
# Call a function to pipe JSON from file, extract JSON property
_customer_tenant_id=$(_get_id_from_file customer.json)
# Construct JSON to request a user creation
_json='{
   "tenant_id": "'$_customer_tenant_id'",
   "login": "'${_username}'",
   "contact": {
           "email": "'${_username}'@example.com",
           "firstname": "Bash",
           "lastname": "Example"
     }
   }'
# To create a user
# POST API call using function defined in basis_functions.sh
# with following parameters
# $1 - an API endpoint to call
# $2 - a bearer token Bearer Authentication
# $3 - Content-Type
# $4 - POST data
# The result is stored in user.json file
_post_api_call_bearer "api/2/users" \
      "${_access_token}" \
      "application/json" \
      "${_json}" > user.json
```
A created user is not active. To activate them we can either send them an activation e-mail or set them a password. The sending of an activation e-mail is the preferable way, as in this case a user can set their own password by themselves. We use a set password way for demo purposes and a fake e-mail is used. To set a password we send a simple JSON and POST request to /users/{ user \_id}/password endpoint.

```
# Call a function to pipe JSON from file, extract JSON property
_user_id=$(_get_id_from_file user.json)
```

```
# Body JSON, to assign a password and activate the user
```

```
# NEVER STORE A PASSWORD IN PLAIN TEXT FILE
# THIS CODE IS FOR API DEMO PURPOSES ONLY
# AS IT USES FAKE E-MAIL AND ACTIVATION E-MAIL CAN'T BE SENT
_json='{
     "password": "MyStrongP@ssw0rd"
     }'
# To activate a user by setting a password
# POST API call using function defined in basis_functions.sh
# with following parameters
# $1 - an API endpoint to call
# $2 - a bearer token Bearer Authentication
# $3 - Content-Type
# $4 - POST data
_post_api_call_bearer "api/2/users/${_user_id}/password" \
      "${_access_token}" \
      "application/json" \
      "${_json}"
```
At this point, we've created a partner, a customer, enable offering items for them, create a user and activate them.

# Step-by-step execution and checks

#### **Create partner and enable all available standard edition offering items**

- 1. Type ./03 and press Tab, it should autocomplete to the ./03.create-partner-tenant.sh.
- 2. Press Enter. If api\_client. json file exists and contains correct information, the script just makes a series of API calls silently and exit. If you make a mistake, you receive a detailed error description.
- 3. Type jq < partner.json and press Enter. You should see highlighted JSON file with a partner information. If you can see something similar to picture bellow, you successfully created a partner.

```
"id": "69afca71-ee9c-4c5c-b48f-5886a41ea45a",
"brand uuid": "d81d89b7-6f63-43ea-ba83-3574e184d0c1",
"kind": "partner",
"customer id": null,
"parent id": "53b471e1-50dd-4557-ae6d-f687946821d4",
"version": 1,
"owner_id": null,
"name": "MyBashPartner",
"enabled": true,
"contact": {
 "country": null,
 "city": null,
 "zipcode": null.
 "email": "",
 "firstname": ""
 "lastname": "",
 "phone": null,
 "address2": null,
 "state": null,
 "address1": null
},
"ancestral_access": true,
"brand_id": 6194,"customer_type": "default",
"update lock": {
  "enabled": false,
 "owner id": null
},
"has children": false,
"language": "en",
"internal tag": null
```
4. Type jq < offering\_items\_available\_for\_child.json and press Enter. You should see highlighted JSON file with a available for partner offering items information. Scroll down and look to possible values and fields.

```
stas@ru-00003943:~/bash_hol$ jq < offering_items_available_for_child.json
 "items": [
   {
     "locked": false,
     "status": 1,
     "measurement unit": "bytes",
     "name": "storage",
     "edition": "standard",
     "infra id": "019097a6-114f-4418-bd54-e01ef049f209",
     "quota": {
       "overage": null,
       "value": null,
       "version": 0
     },
     "usage_name": "storage",
     "application_id": "6e6d758d-8e74-3ae3-ac84-50eb0dff12eb",
     "type": "infra"
   },<br>{
     "locked": false,
     "status": 1,
     "measurement_unit": "bytes",
     "name": "dr_storage",
     "edition": "standard",
     "infra id": "debe7865-fa8d-4c16-8e26-adcf8d7fd23d",
     "quota": \{"overage": null,
       "value": null,
       "version": 0
     },
     "usage_name": "dr_storage",
     "application_id": "6e6d758d-8e74-3ae3-ac84-50eb0dff12eb",
     "type": "infra"
   },
      "locked": false,
```
5. Open the Management Portal and check that a new partner with name MyBashPartner was created and for them all offering items for standard edition were enabled.

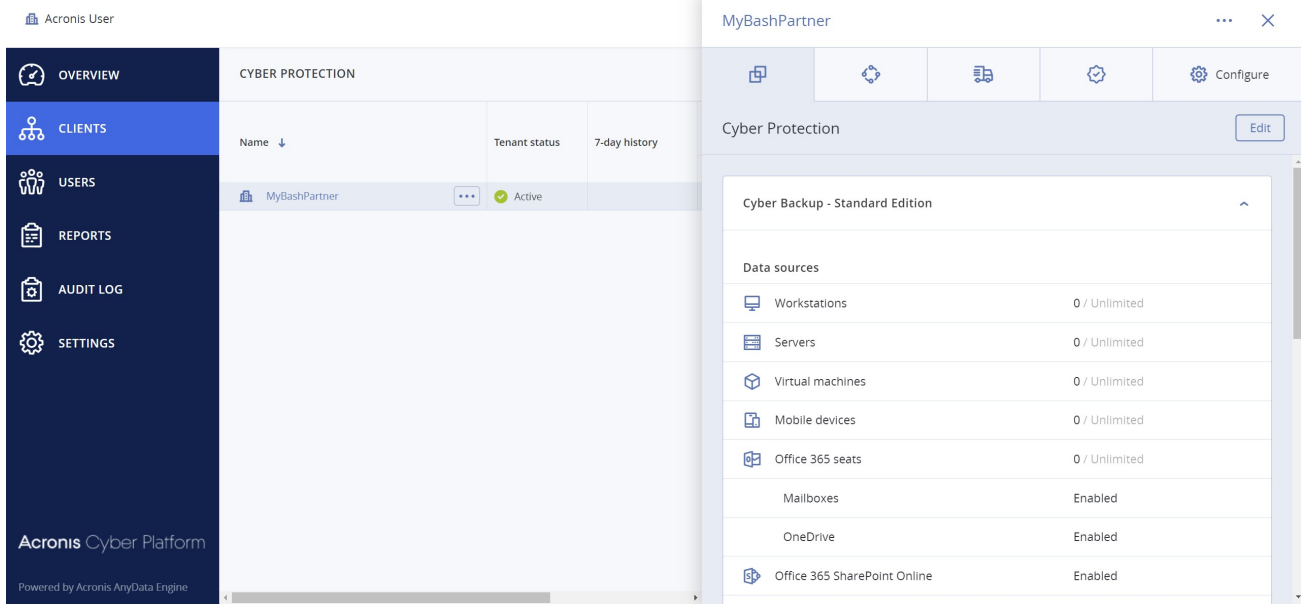

## **Create customer, enable all available standard edition offering items and switch to production mode**

- 1. Type ./04 and press Tab, it should autocomplete to the ./04.create-customer-tenant.sh.
- 2. Press Enter. If api\_client. json file exists and contains correct information, the script just makes a series of API calls silently and exit. If you make a mistake, you receive a detailed error description.
- 3. Type jq < customer.json and press Enter. You should see highlighted JSON file with a customer information. If you can see something similar to picture bellow, you successfully created a customer.

```
stas@ru-00003943:~/bash hol$ iq < customer.ison
\overline{\mathcal{X}}"id": "a8409fd3-7ecb-480f-8dc5-1cffae5f24c2",
  "brand uuid": "d81d89b7-6f63-43ea-ba83-3574e184d0c1",
  "kind": "customer",
  "customer_id": null,
  "parent id": "69afca71-ee9c-4c5c-b48f-5886a41ea45a",
  "version": 1,
  "owner id": null,
  "name": "MyBashCustomer",
  "enabled": true,
  "contact": {
    "country": null,
    "city": null,
    "zipcode": null,
    "email": "",
    "firstname": "",
    "lastname": "",
    "phone": null,
    "address2": null.
    "state": null.
    "address1": null
  },
  "ancestral access": true,
  "brand_id": 6194,
  "customer_type": "default",
  "update_lock": {
    "enabled": false.
    "owner id": null
  },
  "has_children": false,
  "language": "en",
  "internal_tag": null
```
4. Type jq < offering\_items\_available\_for\_customer\_child.json and press Enter. You should see highlighted JSON file with a available for customer offering items information. Scroll down and look to possible values and fields.

```
stas@ru-00003943:~/bash_hol$ jq < offering_items_available_for_customer_child.json
 "items": [
   \mathcal{L}_{\mathcal{L}}"locked": false,
     "status": 1,
     "measurement_unit": "bytes",
     "name": "storage",
     "edition": "standard",
     "infra_id": "019097a6-114f-4418-bd54-e01ef049f209",
     "quota": \{"overage": null,
       "value": null,
       "version": 0
     },
     "usage_name": "storage",
     "application_id": "6e6d758d-8e74-3ae3-ac84-50eb0dff12eb",
     "type": "infra"
   },
   ₹
     "locked": false,
     "status": 1,
     "measurement unit": "bytes",
     "name": "dr_storage",
     "edition": "standard",
     "infra id": "debe7865-fa8d-4c16-8e26-adcf8d7fd23d",
     "quota": \{"overage": null,
       "value": null,
       "version": 0
     },
     "usage_name": "dr_storage",
     "application id": "6e6d758d-8e74-3ae3-ac84-50eb0dff12eb",
     "type": "infra"
   },
   ł
     "locked": false,
     "status": 1,
     "measurement_unit": "seconds",
     "name": "compute_points",
     "edition": "standard",<br>"infra_id": "debe7865-fa8d-4c16-8e26-adcf8d7fd23d",
     "quota": \{
```
5. Compare offering items available for partner anc customer using following command diff <(jq -S . offering\_items\_available\_for\_child.json) <(jq -S . offering\_items\_available\_for\_customer\_child.json). Note the difference.

6. Open the Management Portal and check that a new customer with name MyBashCustomer was created under MyBashPartner and for them all offering items for standard edition were enabled.

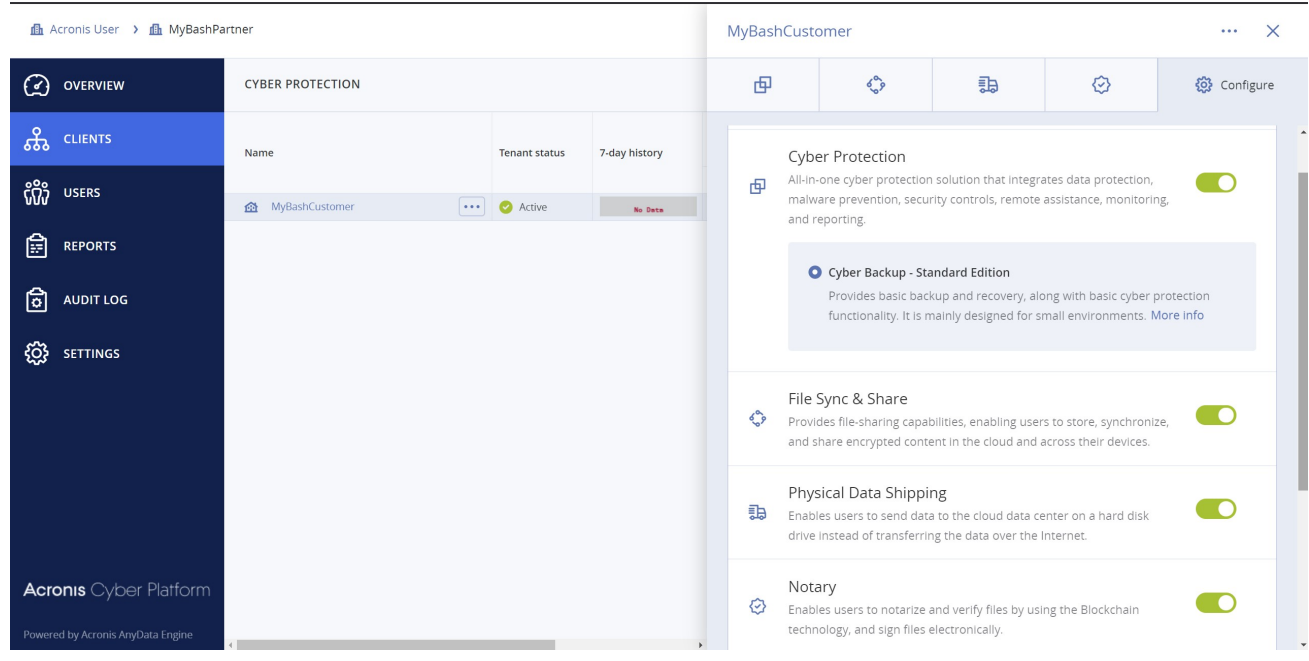

## **Create user, activate them by setting a password and enable backup services**

1. Type ./05 and press Tab, it should autocomplete to the ./05.create-user-activate.sh.

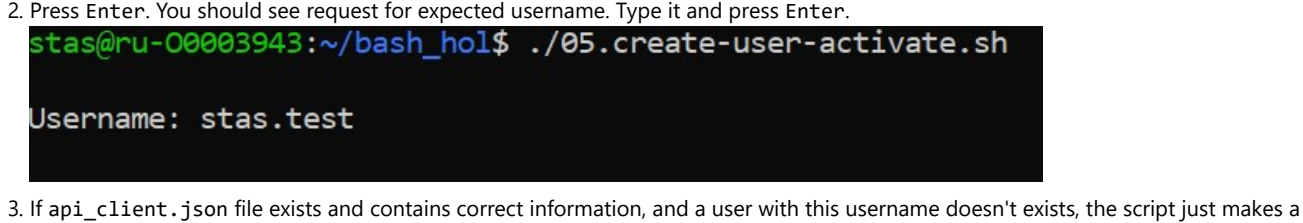

series of API calls silently and exit. If a user with provided username exists or any other issue exists, you receive a detailed error description.

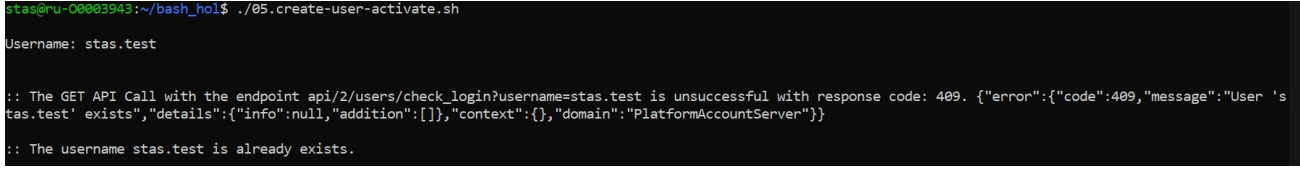

4. Type jq < user.json and press Enter. You should see highlighted JSON file with a user information. If you can see something similar to picture bellow, you successfully created and activated a user.

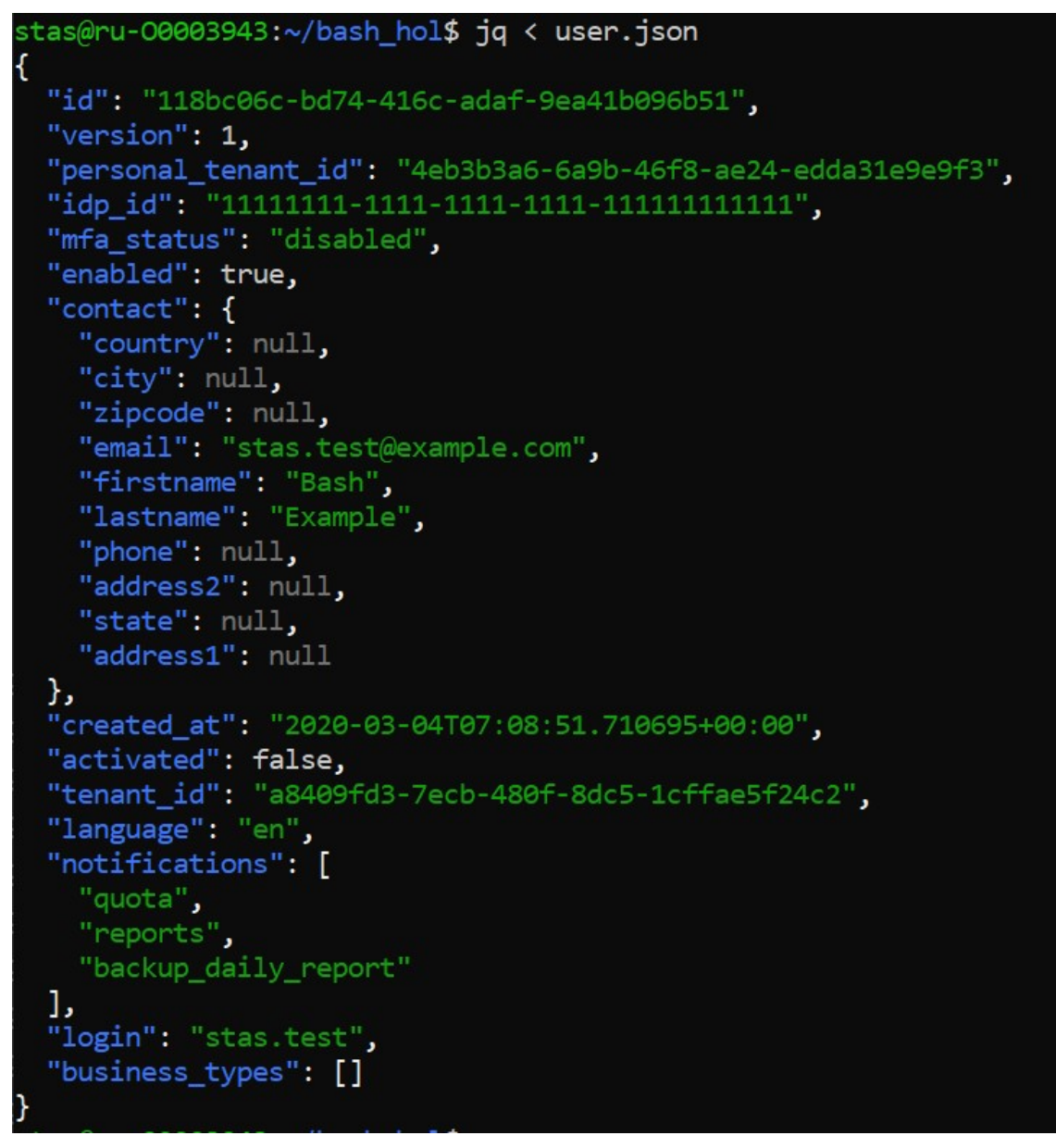

5. Open the Management Portal and check that a new user with provided username was created under MyBashCustomer and it's in an active state.

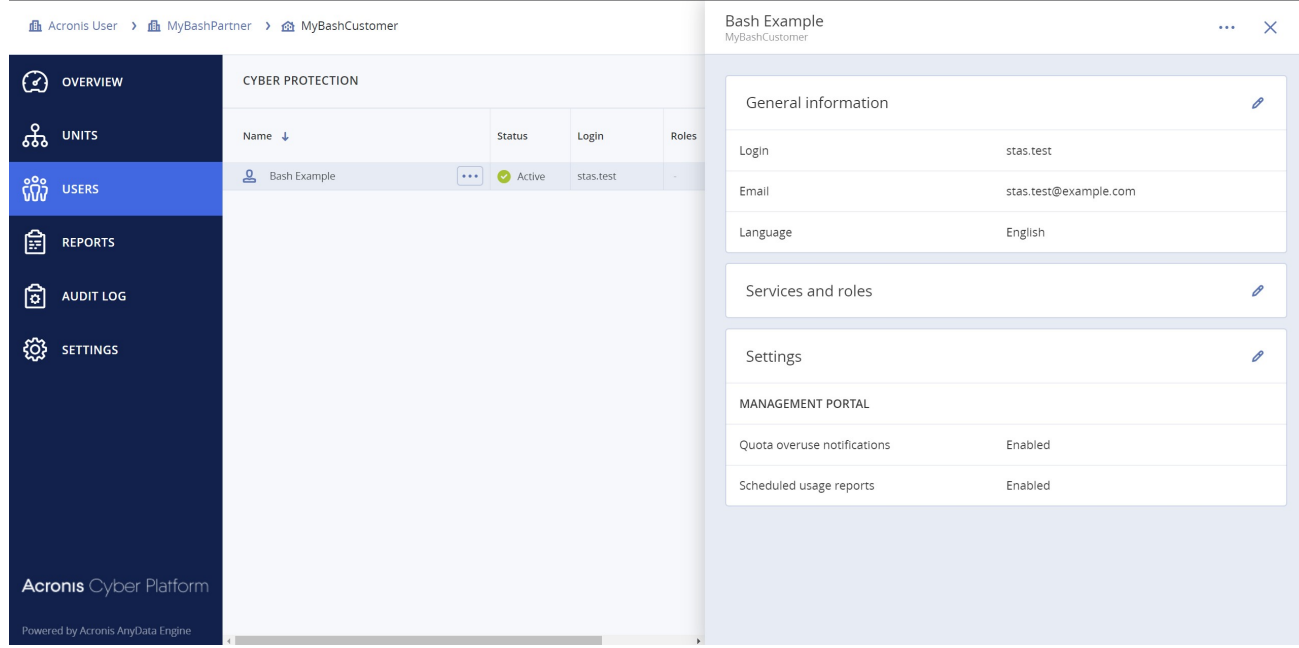

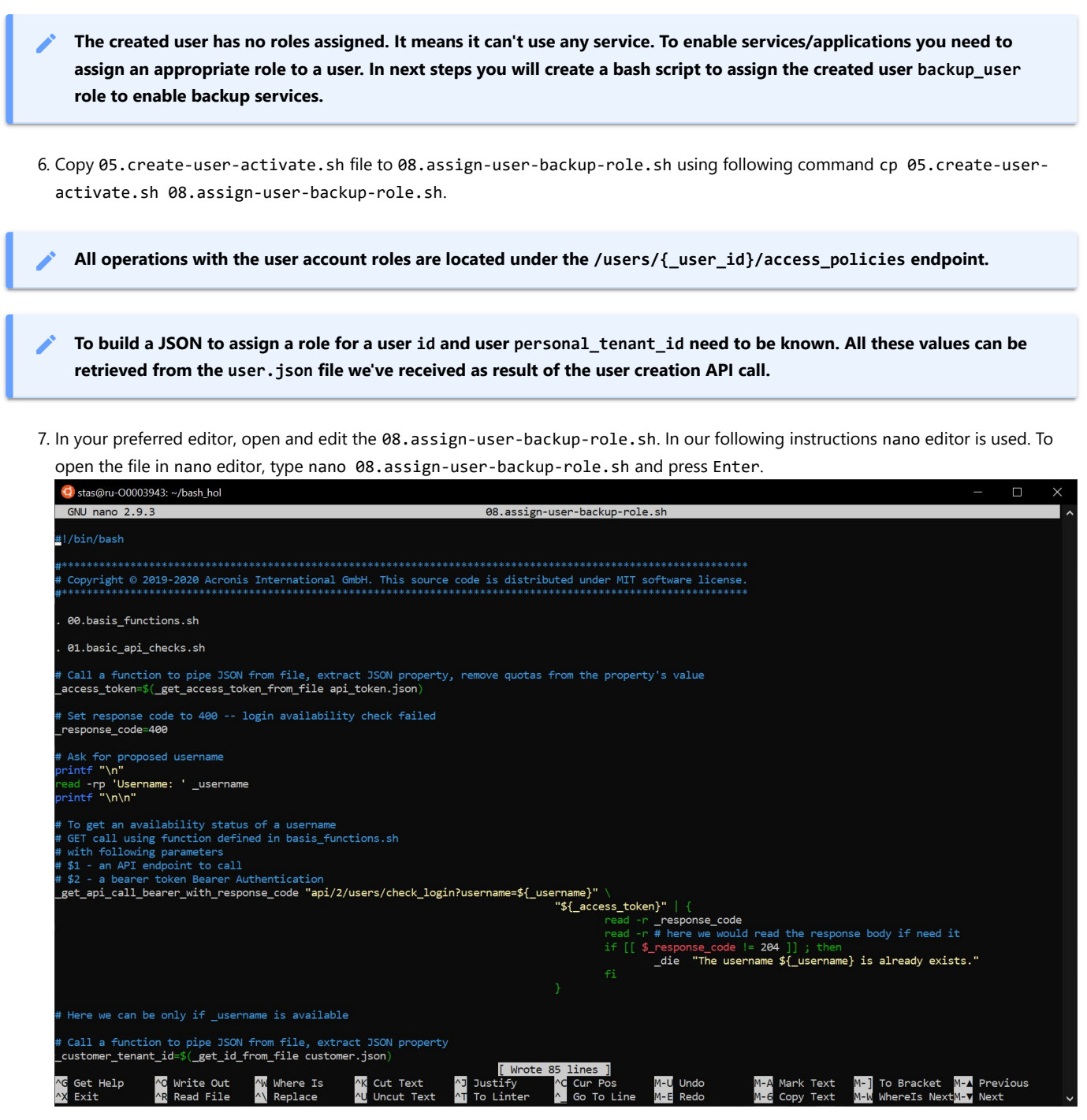

8. Find the following code in the file

*# Call a function to pipe JSON from file, extract JSON property* \_user\_id=\$(\_get\_id\_from\_file user.json)

and move it (cut & paste) directly after the following code

*# Call a function to pipe JSON from file, extract JSON property, remove quotas from the property's value* \_access\_token=\$(\_get\_access\_token\_from\_file api\_token.json)

9. Then personal tenant id should be retrieved from user. json file. As there are not helper functions for that, jq and sed will be used to retrieve. Enter the following code

```
_personal_tenant_id=$(jq '.personal_tenant_id' < user.json | sed -e 's/^"//' -e 's/"$//')
```
just after

```
# Call a function to pipe JSON from file, extract JSON property
_user_id=$(_get_id_from_file user.json)
```
10. Now all the information to build a JSON body for our request to the API endpoint. Just after thr previous personal tenant id code, enter the following code

```
_json='{"items": [
      {"id": "00000000-0000-0000-0000-000000000000",
      "issuer_id": "00000000-0000-0000-0000-000000000000",
      "role_id": "backup_user",
     "tenant id": "'${ personal tenant id}'",
      "trustee_id": "'${_user_id}'",
      "trustee_type": "user",
      "version": 0}
      ]}'
```
You can find more information regarding JSON format in the API documentation <https://developer.acronis.com/doc/platform/management/v2/#/http/models/structures/access-policy>.

- 11. And finally as all the data ready, let's add code to call the API. To update a user access policy /users/{user\_id}/access\_policies end-point is called using PUT request with Bearer Authentication and a JSON body.
- 12. Find the following code in the end of the file and copy it below the JSON

```
post api call bearer "api/2/users/${ user id}/password" \
                                          "${_access_token}" \
                                          "application/json" \
                                         "${_json}"
```
13. Edit this code to make appropriate PUT call

```
_put_api_call_bearer "api/2/users/${_user_id}/access_policies" \
                                           "${_access_token}" \
                                           "application/json" \
                                          "${_json}"
```
14. Delete all other code below the edited. So finally you should have the following code in the file.

```
#!/bin/bash
#**************************************************************************************************************
# Copyright © 2019-2020 Acronis International GmbH. This source code is distributed under MIT software license.
#**************************************************************************************************************
. 00.basis_functions.sh
. 01.basic_api_checks.sh
# Call a function to pipe JSON from file, extract JSON property, remove quotas from the property's value
_access_token=$(_get_access_token_from_file api_token.json)
# Call a function to pipe JSON from file, extract JSON property
_user_id=$(_get_id_from_file user.json)
_personal_tenant_id=$(jq '.personal_tenant_id' < user.json | sed -e 's/^"//' -e 's/"$//')
_json='{"items": [
      {"id": "00000000-0000-0000-0000-000000000000",
      "issuer_id": "00000000-0000-0000-0000-000000000000",
      "role_id": "backup_user",
      "tenant_id": "'${_personal_tenant_id}'",
     "trustee_id": "'${_user_id}'",
      "trustee_type": "user",
      "version": 0}
      ]}'
```
\_put\_api\_call\_bearer "api/2/users/\${\_user\_id}/access\_policies" \

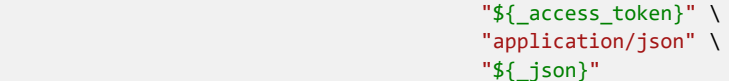

- 15. Save it. Exit the editor. Type ./08 and press Tab, it should autocomplete to the ./08.assign-user-backup-role.sh.
- 16. Press Enter. If api\_client.json file exists and contains correct information, the script just makes a sAPI call and return current list of the user access policies and exit. If you make a mistake, you receive a detailed error description.

```
trustee_type":"user","trustee_id":"118bc06c-bd74-416c-adaf-9ea41b096b51","issuer_id":"0<br>edda31e9e9f3","role_id":"backup_user"}]}
......<br>if"}]:
                                                                                   rsion":0,<br>46f8-ae24
```
17. Open the Management Portal and check that the user has the assigned role.

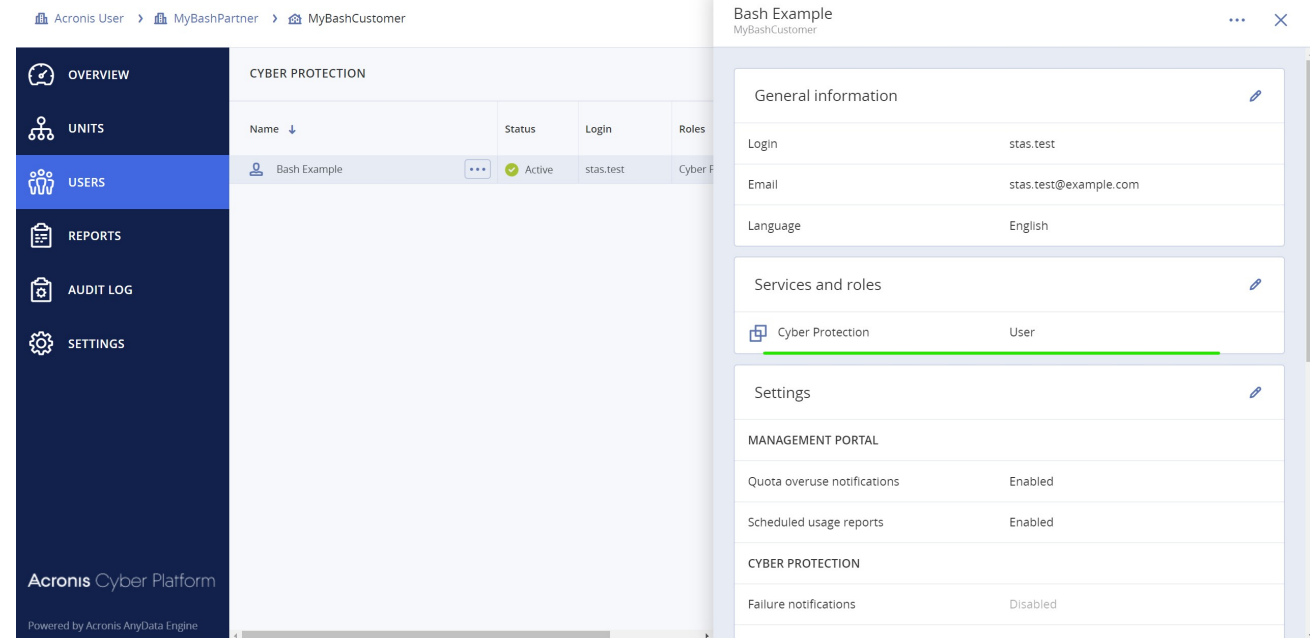

# <span id="page-19-0"></span>Exercise 4: Get a tenant usage

# Implementation details

A very common task is to check a tenant's usage. It's a simple task. We just need to make a GET request to /tenants/\${\_tenant\_id}/usages end-point, as result we receive a list with current usage information in JSON format.

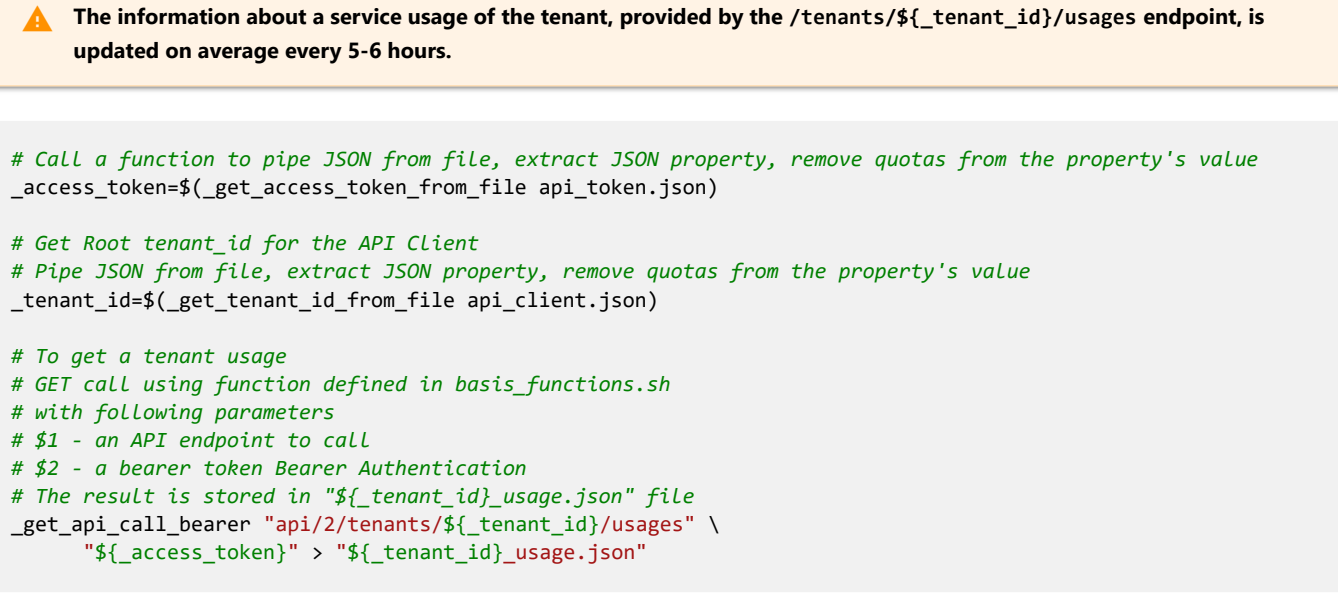

**It's very useful to store usage information for further processing. In our example we use response JSON format to store it in a file.** Î,

Step-by-step execution and checks

- 1. Type ./06 and press Tab, it should autocomplete to the ./06.get-tenant-usage.sh.
- 2. Press Enter. If api client. json file exists and contains correct information, the script just makes a series of API calls silently and exit. If you make a mistake, you receive a detailed error description.
- 3. Type jq < \*\_usage.json and press Enter. You should see highlighted JSON file with a usage information. If you can see something similar to picture bellow, you successfully retrieve the usage.

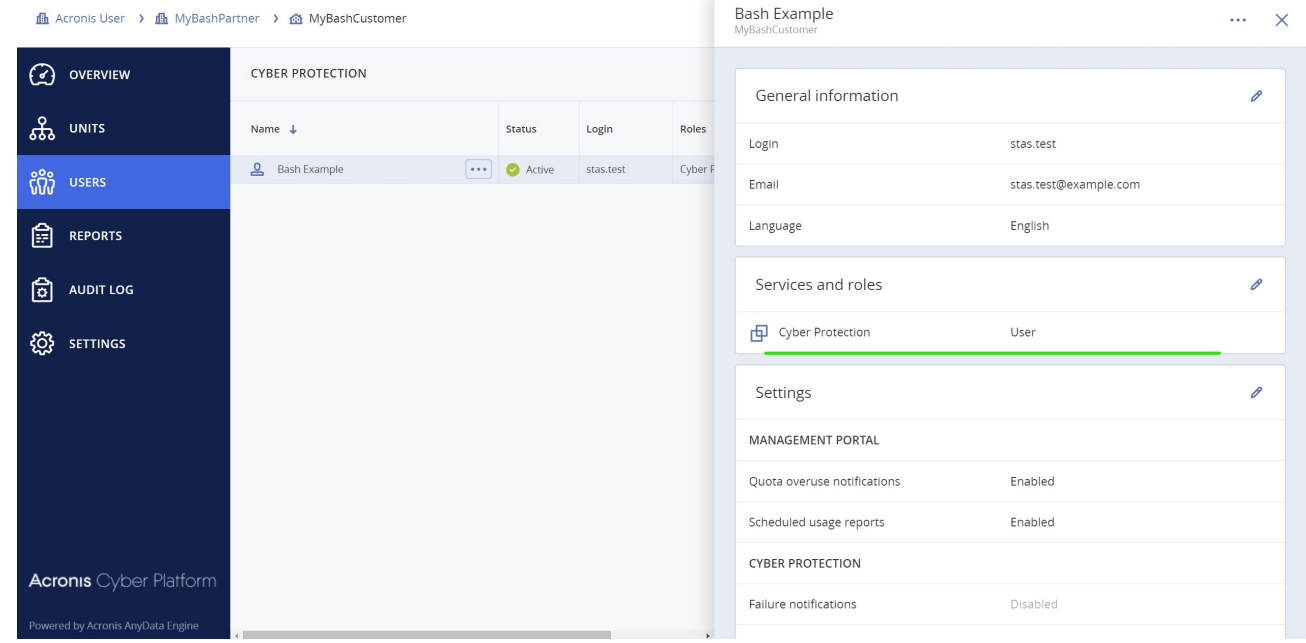

# <span id="page-20-0"></span>Exercise 5: Create and download simple report

## Implementation details

The reporting capability of the Acronis Cyber Cloud gives you advanced capabilities to understand usage. In the following simple example, we create a one-time report in csv format, and then download it. To check other options, please, navigate to the Acronis Cyber Platform [documentation](https://developer.acronis.com/doc/platform/management/v2/#/http/developer-s-guide/managing-reports).

To create a report to save, we build a body JSON and make a POST request to /reports end-point. Then we look into stored reports with specified  $$$  report id making a GET request to /reports/ $$f$  report id}/stored endpoint.

```
# Call a function to pipe JSON from file, extract JSON property, remove quotas from the property's value
_access_token=$(_get_access_token_from_file api_token.json)
# Get Root tenant_id for the API Client
# Call a function to pipe JSON from file, extract JSON property, remove quotas from the property's value
_tenant_id=$(_get_tenant_id_from_file api_client.json)
# Construct JSON to create a report
_json='{
     "parameters": {
         "kind": "usage_current",
         "tenant_id": "'$_tenant_id'",
         "level": "accounts",
         "formats": [
             "csv_v2_0"
         ]
    },
     "schedule": {
         "type": "once"
     },
     "result_action": "save"
}'
# To create a report
# POST API call using function defined in basis_functions.sh
# with following parameters
# $1 - an API endpoint to call
```

```
# $2 - a bearer token Bearer Authentication
# $3 - Content-Type
# $4 - POST data
# The result is stored in created_report.json file
_post_api_call_bearer "api/2/reports" \
      "${_access_token}" \
      "application/json" \
     "${ json}" > created report.json
# Get report_id from saved file
# Call a function to pipe JSON from file, extract JSON property, remove quotas from the property's value
_report_id=$(_get_id_from_file created_report.json)
# Init $_report_status to have at least 1 loop execution
_report_status="not saved"
# A report is not produced momently, so we need to wait for it to become saved
# Here is a simple implementation for sample purpose expecting that
# For sample purposes we use 1 report from stored -- as we use once report
while [[ $_report_status != "saved" ]] ; do
 # To get a saved report info
# GET call using function defined in basis_functions.sh
 # with following parameters
 # $1 - an API endpoint to call
 # $2 - a bearer token Bearer Authentication
 # The result is stored in "${_report_id}_report.json" file
  _get_api_call_bearer "api/2/reports/${_report_id}/stored" \
       "${_access_token}" > "${_report_id}_report_status.json"
  _report_status=$(jq '.items[0].status' < "${_report_id}_report_status.json" | sed -e 's/^"//' -e 's/"$//')
  sleep 2s
done
# For sample purposes we use 1 report from stored -- as we use once report
# MUST BE CHANGED if you want to deal with scheduled one or you have multiple reports
_stored_report_id=$(jq '.items[0].id' < "${_report_id}_report_status.json" | sed -e 's/^"//' -e 's/"$//')
```
And finally, we download the report created using a GET request to /reports/\${\_report\_id}/stored/\${\_stored\_report\_id} and save it in \${\_report\_id}\_report.csv file for further processing.

```
# Download the report
# The result is stored in "${_report_id}_report.csv" file
# Response is gzip-ed so we need to add --compressed to have an output file decompressed
# _base_url is loaded from config file in 00.basis_functions.sh
curl --compressed \
  -X GET \lambda--url "${ base url}api/2/reports/${ report id}/stored/${ stored report id}" \
  -H "Authorization: Bearer ${ access token}" \
   -o "${_report_id}_report.csv"
```
Step-by-step execution and checks

- 1. Type ./07 and press Tab, it should autocomplete to the ./07.create-report-retrieve.sh.
- 2. Press Enter. If api\_client.json file exists and contains correct information, the script just makes a series of API calls silently and then download report. If you make a mistake, you receive a detailed error description.

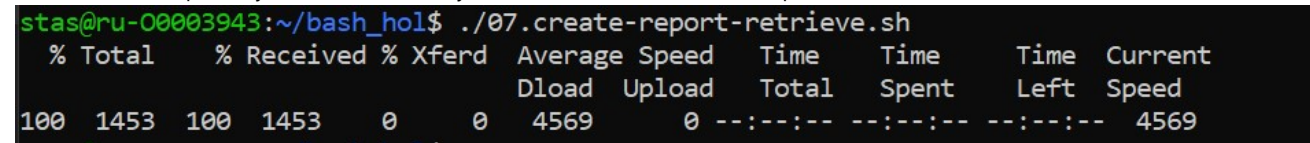

3. Type jq < created\_report.json and press Enter. You should see highlighted JSON file with the crated report information. If you can see something similar to picture bellow, you successfully created the report.

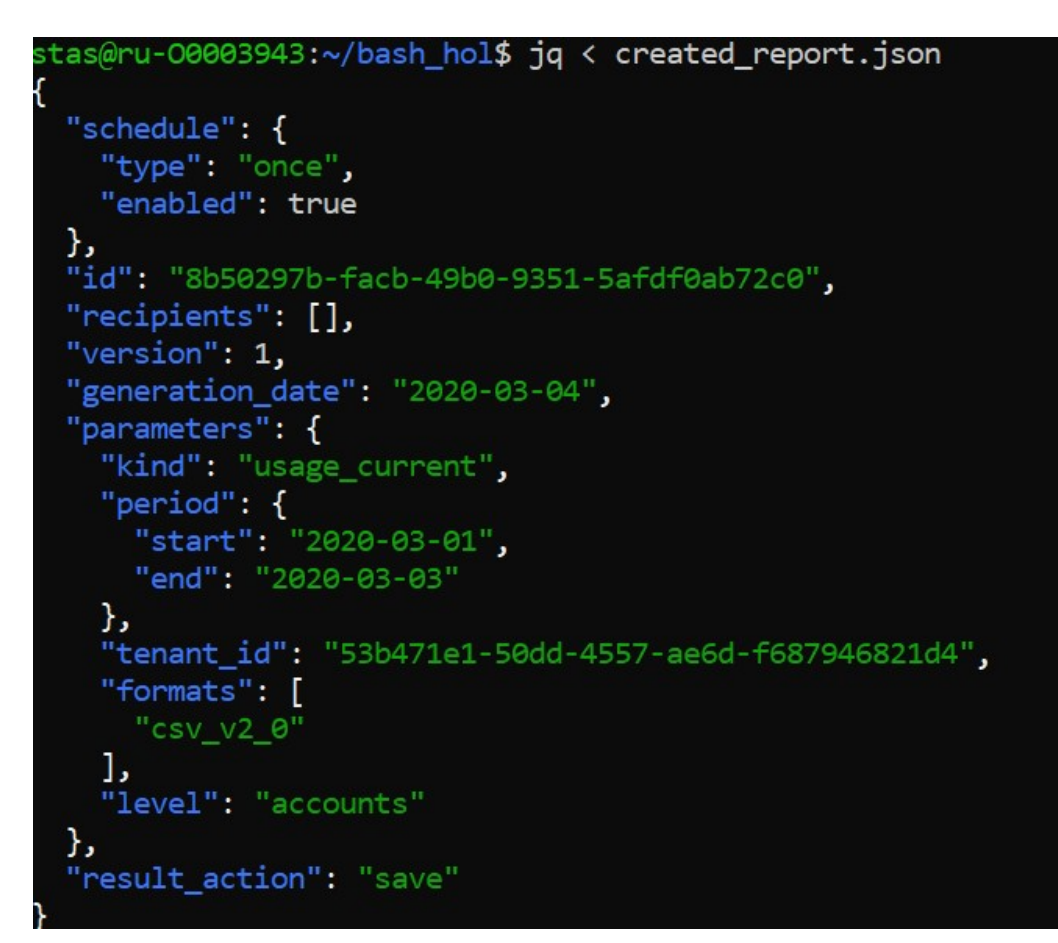

4. Type jq < \*\_report\_status.json and press Enter. You should see highlighted JSON file with the stored report information. stas@ru-00003943:~/bash hol\$ jq < \* report status.json

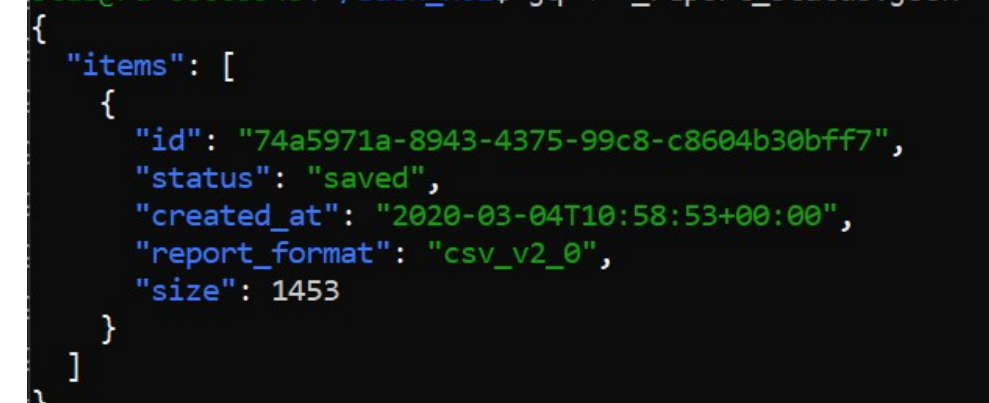

5. Type cat \*.csv and press Enter. You should see the downloaded CSV report.

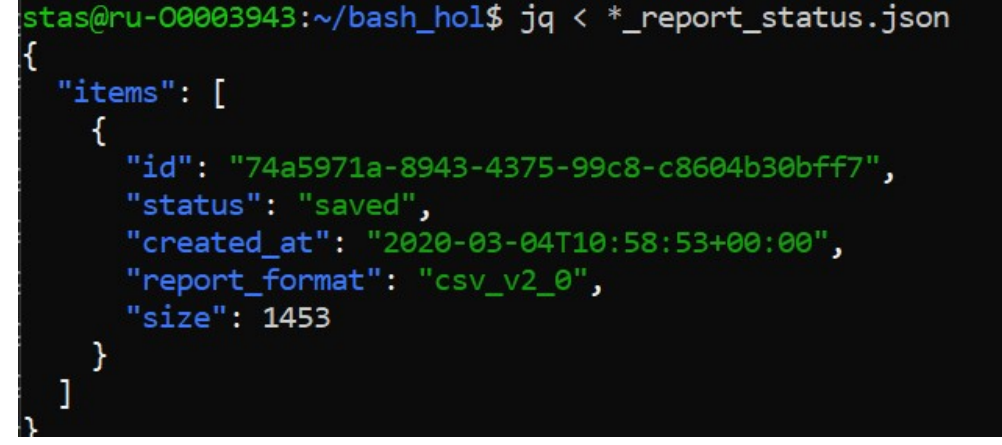

<span id="page-22-0"></span>Exercise 6: Add marks to your API calls for better support

Implementation details

It's technically possibly to identify your API calls as they are connected to your API Client. But still it's required a lot of efforts and hard to find in your Audit log at the Management Portal for your. Thus to better support your development effort it would be a great idea to identify your integrations and API calls somehow. Traditional way to do it in a RESTFul word is using the User-Agent header.

There are common recommendations how to build your User-Agent header:

User-Agent: <product>/<product-version> <comment>

For example, for our hands-on lab, you can use:

User-Agent: Training/1.0 Acronis #CyberFit Developers Business Automation Training

To implement it using our bash examples, we need just add the header to each curl call using API:

-H "User-Agent: Training/1.0 Acronis #CyberFit Developers Business Automation Training"

**A** Please, for a real integration, use your real integration name, a specific version and suitable comments to simplify your **support.**

#### Step-by-step execution and checks

- 1. Copy 00.basis\_functions.sh file to 00.basis\_functions\_with\_user\_agent.sh using following command cp 00.basis\_functions.sh 00.basis\_functions\_with\_user\_agent.sh.
- 2. In your preferred editor, open and edit the 00. basis\_functions\_with\_user\_agent.sh. In our following instructions nano editor is used. To open the file in nano editor, type nano 00.basis\_functions\_with\_user\_agent.sh and press Enter.
- 3. Find all the places in the file with

## -H "Accept: application/json" \

and right after this line insert the following

-H "User-Agent: Training/1.0 Acronis #CyberFit Developers Business Automation Training" \

- 4. Save the file. Exit the editor.
- 5. Rename 00.basis\_functions.sh file to 00.basis\_functions\_old.sh using following command mv 00.basis\_functions.sh 00.basis functions old.sh.
- 6. Rename 00.basis functions with user agent.sh file to 00.basis functions.sh using following command mv 00.basis\_functions\_with\_user\_agent.sh 00.basis\_functions.sh.
- 7. So now, you replace in all the code files, the basis functions without User-Agent to the functions with User-Agent header.

#### **We will create an API Client in the next step for demo purposes only. Don't forget to delete it after the exercise.**

- 8. To check how our User-Agent affects an audit log you can see in the Management Portal, let's create a new API Client.
- 9. Rename api\_client.json file to api\_client\_old.json using following command mv api\_client.json api\_client\_old.json. We ara planing to delete the new API Client, so we need to store our previous one.
- 10. Type ./01.c and press Tab, it should autocomplete to the ./01.create-api-client.sh.
- 11. Press Enter. You should see request for login. Type it and press Enter. You should see request for password. Type it and press Enter
- 12. If you enter login and password correctly, the script just makes a series of API calls silently and exit. If you make a mistake, you receive a detailed error description. For example, below a 401 Unauthorized error, which means your login or/and password are incorrect.
- 13. Type jq < api\_client.json and press Enter. You should see highlighted JSON file with an API Client information.

14. Login to the Management Portal and check how our request are represented in the Audit log.

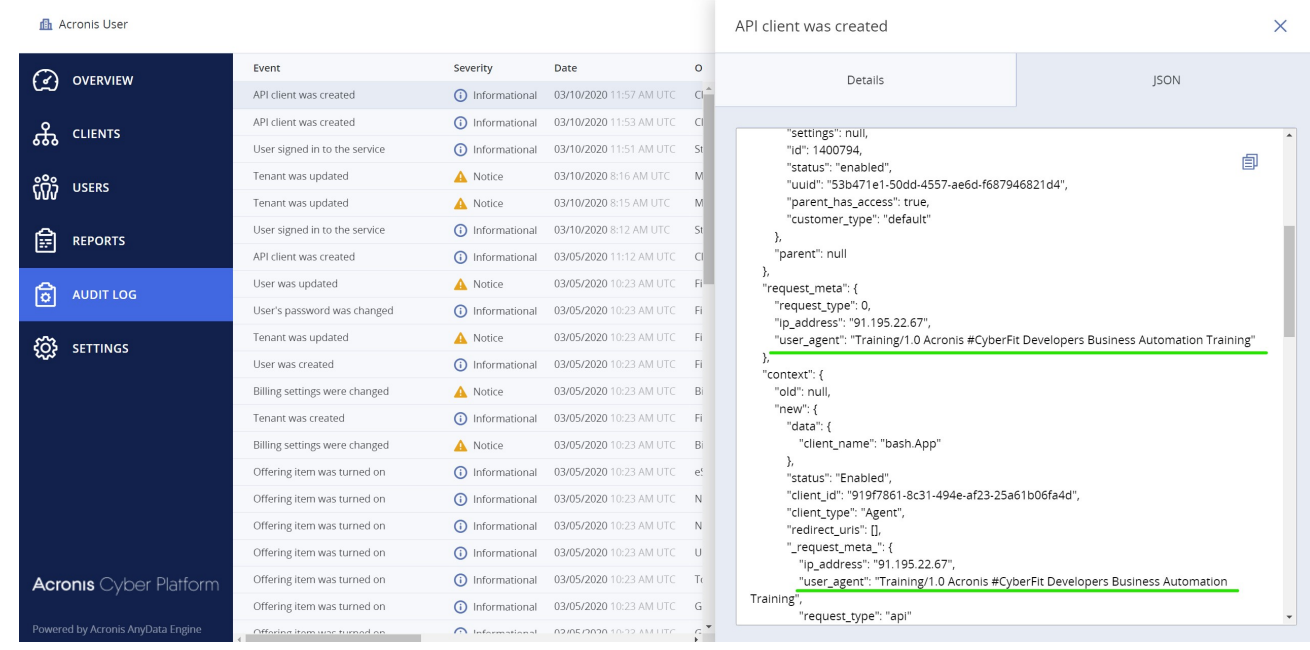

**Don't forget to move the old client JSON file back and delete the new client if you don't plan to use it further.**

# <span id="page-24-0"></span>Summary

Now you know how to use base operations with the Acronis Cyber Platform API:

- 1. Create an API Client for the Acronis Cyber Platform API access
- 2. Issue a token for secure access for the API
- 3. Establish a simple procedure to renew/refresh the token
- 4. Create a partner and a customer tenants and enable offering items for them.
- 5. Create a user for a customer tenant and activate them.
- 6. Enable services for a user by assigning a role.
- 7. Receive simple usage information for a tenant.
- 8. Create and download reports for usage.

Get started today, register on the [Acronis Developer Portal](https://developer.acronis.com/) and see the code samples available, you can also review solutions available in the [Acronis Cyber Cloud Solutions Portal](https://solutions.acronis.com/).

# <span id="page-24-1"></span>Appendix: Basis functions used in code

As you can see, to simplify code we created some basis functions to call the API. Below, you can find those functions with base descriptions

\_die function is used to output error to the STDERR and stop the execution of scripts

```
# Print errors info to STDERR and exit execution
_die() { printf ":: %s\n\n" "$*" >&2; exit 1; }
```
\_config\_get\_value function is used to read values from configuration files

```
# Get a value for from config files
config get value() {
if test -f cyber.platform.cfg.json ; then
  _value=$(jq \cdot"${1}" < cyber.platform.cfg.json | sed -e 's/^"//' -e 's/"$//')
  if [[ "$_value" = "null" ]]; then
    if test -f cyber.platform.cfg.defaults.json ; then
    _value=$(jq ."${1}" < cyber.platform.cfg.defaults.json | sed -e 's/^"//' -e 's/"$//')
    if [[ "$_value" = "null" ]]; then
      _die "A required value for ${1} doesn't exist in cyber.platform.cfg.json and cyber.platform.cfg.defaults.j
 fi
```
else

```
die "A required value for ${1} doesn't exist in file cyber.platform.cfg.json. But the default configuratio
    fi
 fi
 else
   _die "The file cyber.platform.cfg.json. Please create a config file."
 f_iecho "${_value}"
}
```
call and response functions are used to implement API calls trace

```
# Implement API Call tracing capability
\_call()if [ $_config_trace = 1 ]]; then
  printf "API call trace::\n%s\n\n" "$*" >&2
 fi
"$@"
}
# Implement API Call responses tracing capability
_response(){
if \lceil \int $ config trace = 1 ]]; then
  printf "API response trace::\n%s\n\n" "$*" >&2
 fi
}
```
\_get\_api\_call\_basic function is used to make a GET API call with a Basic Authentication using endpoint, login and password provided. The function checks response error codes and return only a response body.

```
# GET API call with Basic Authentication
# $1 - an API endpoint to call
# $2 - a login for Basic Authentication
# $3 - a password for Basic Authentication
_get_api_call_basic () {
  local _response_body
  local _response_code
 \_call \ \ \ranglecurl -s \setminus-X GET \
   --url "${_base_url}$1" \
   -u "${2}:${3}" \
   -H "Accept: application/json" \
   -w "\n%{http_code}" | {
   read -r _response_body
   read -r _response_code
    _response "${_response_body}"
   if [ $_response_code = 20* ]] ; then
       echo "${_response_body}"
    else
     _die "The GET API Call with the endpoint ${1} is unsuccessful with response code: ${_response_code}." "${_r
    fi
  }
}
```
\_get\_api\_call\_bearer function is used to make a GET API call with a Bearer Authentication using endpoint, bearer token provided. The function checks response error codes and return only a response body.

```
# GET API call with Bearer Authentication
# $1 - an API endpoint to call
# $2 - a bearer token Bearer Authentication
_get_api_call_bearer () {
   local response body
  local response code
   \_call \ \ \ranglecurl -s \setminus-X GET \
   --url "${ base url}${1}" \
    -H "Authorization: Bearer ${2}" \
    -H "Accept: application/json" \
    -w "\n%{http_code}" | {
    read -r response body
     read -r _response_code
     _response "${_response_body}"
    if [ \frac{1}{2}  \frac{1}{2} \frac{1}{2} \frac{1}{2} \frac{1}{2} \frac{1}{2} \frac{1}{2} \frac{1}{2} \frac{1}{2} \frac{1}{2} \frac{1}{2} \frac{1}{2} \frac{1}{2} \frac{1}{2} \frac{1}{2} \frac{1}{2} \frac{1}{2} \frac{1}{2} \frac{1}{2} \frac{1}{2} \frac{1}{2}  echo "${_response_body}"
     else
      _die "The GET API Call with the endpoint ${1} is unsuccessful with response code: ${ response_code}." "${
     fi
   }
}
```
get\_api\_call\_bearer\_with\_response\_code function is used to make a GET API call with a Bearer Authentication using endpoint, bearer token provided, but it returns not only a response body, but a response code as well.

```
# GET API call with Bearer Authentication
# $1 - an API endpoint to call
# $2 - a bearer token Bearer Authentication
get api call bearer with response code () {
   local _response_body
   local _response_code
   \_call \ \ \ranglecurl -s \setminus-X GET \
    --url "${_base_url}${1}" \
   -H "Authorization: Bearer ${2}" \
   -H "Accept: application/json" \
   -w "\n%{http_code}" | {
   read -r response body
     read -r _response_code
    response "${ response body}"
    if [\frac{1}{2}] + \frac{1}{2} \frac{1}{2} \frac{1}{2} + \frac{1}{2} \frac{1}{2} \frac{1}{2} \frac{1}{2} \frac{1}{2} \frac{1}{2} \frac{1}{2} \frac{1}{2} \frac{1}{2} \frac{1}{2} \frac{1}{2} \frac{1}{2} \frac{1}{2} \frac{1}{2} \frac{1}{2} \frac{1}{2} \frac{1}{2} \frac{ printf "%s\n%s" "${_response_code}" "${_response_body}"
     else
      _die "The GET API Call with the endpoint ${1} is unsuccessful with response code: ${_response_code}." "${_
     fi
   }
}
```
\_post\_api\_call\_basic function is used to make a POST API call with a Basic Authentication using endpoint, login and password provided, POST data and content-type of the request body. The function checks response error codes and return only a response body.

```
# POST API call with Basic Authentication
# $1 - an API endpoint to call
# $2 - a login for Basic Authentication
# $3 - a password for Basic Authentication
# $4 - POST data
# $5 - Content-Type
_post_api_call_basic () {
```

```
 local _response_body
  local response code
 cal1 \setminuscurl -s \setminus -X POST \
  --url "${ base url}${1}" \
   -u "${2}:${3}" \
   -H "Accept: application/json" \
   -H "Content-type: $5" \
   --data-raw "$4" \
   -w "\n%{http_code}" | {
   read -r _response_body
    read -r _response_code
    _response "${_response_body}"
   if \lceil \oint response code = 20* \rceil ; then
       echo "${_response_body}"
    else
     _die "The POST API Call with the endpoint ${1} is unsuccessful with response code: ${_response_code}." "${_
    fi
  }
}
```
\_post\_api\_call\_bearer function is used to make a POST API call with a Bearer Authentication using endpoint, bearer token provided, POST data and content-type of the request body. The function checks response error codes and return only a response body.

```
# POST API call with Bearer Authentication
# $1 - an API endpoint to call
# $2 - a bearer token Bearer Authentication
# $3 - Content-Type
# $4 - POST data
_post_api_call_bearer () {
   local _response_body
  local _response_code
  \text{call } \setminuscurl -s \setminus-X POST --url "${_base_url}${1}" \
   -H "Authorization: Bearer ${2}" \
   -H "Accept: application/json" \
   -H "Content-type: ${3}" \
  --data-raw "${4}"
   -w "\n%{http_code}" | {
    read -r _response_body
    read -r _response_code
    _response "${_response_body}"
   if [ $_response_code = 20* ] ; then
       echo "${_response_body}"
    else
     _die "The POST API Call with the endpoint ${1} is unsuccessful with response code: ${_response_code}." "${_
    fi
  }
}
```
\_put\_api\_call\_bearer function is used to make a PUT API call with a Bearer Authentication using endpoint, bearer token provided, PUT data and content-type of the request body. The function checks response error codes and return only a response body.

*# \$1 - an API endpoint to call*

- *# \$3 Content-Type*
- *# \$4 POST data*

*<sup>#</sup> PUT API call with Bearer Authentication*

*<sup># \$2 -</sup> a bearer token Bearer Authentication*

```
_put_api_call_bearer () {
  local _response_body
  local _response_code
   \_call \ \ \ranglecurl -s \sqrt{ }-X PUT \
    --url "${_base_url}${1}" \
    -H "Authorization: Bearer ${2}" \
    -H "Accept: application/json" \
    -H "Content-type: ${3}" \
   --data-raw "$\{4\}" \
    -w "\n%{http_code}" | {
     read -r _response_body
     read -r _response_code
      _response "${_response_body}"
     if [ \frac{1}{2}  \frac{1}{2} \frac{1}{2} \frac{1}{2} \frac{1}{2} \frac{1}{2} \frac{1}{2} \frac{1}{2} \frac{1}{2} \frac{1}{2} \frac{1}{2} \frac{1}{2} \frac{1}{2} \frac{1}{2} \frac{1}{2} \frac{1}{2} \frac{1}{2} \frac{1}{2} \frac{1}{2} \frac{1}{2} \frac{1}{2} echo "${_response_body}"<br>else
  else
  _die "The PUT API Call with the endpoint ${1} is unsuccessful with response code: ${_response_code}." "${_r
  fi
    }
}
```
**Copyright © 2019-2020 Acronis International GmbH. This is distributed under MIT license.**